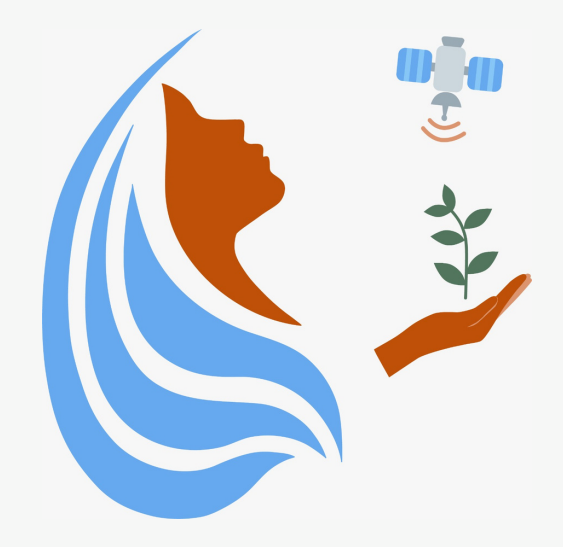

## Rally Femenino Centroamericano de Tecnologías Geoespaciales en agua y agricultura

## Orux Maps

2021

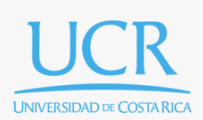

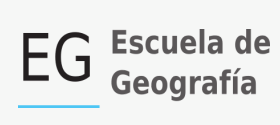

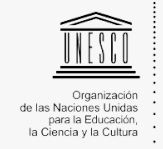

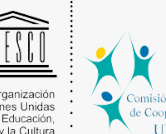

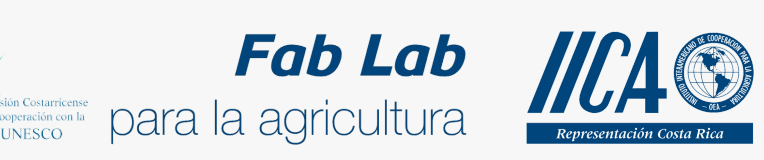

Se concede permiso para copiar, distribuir o modificar esta obra bajo los términos expresados en la licencia [Creative Commons Attribution-NonCommercial-NoDerivatives](https://creativecommons.org/licenses/by-nc-nd/4.0/) [4.0 International License.](https://creativecommons.org/licenses/by-nc-nd/4.0/) La licencia se aplica a todo el texto, así como las imágenes creadas por el propio autor, que serán aquellas para las que no se especifique de modo explícito una distinta procedencia.

Los nombres de productos o corporaciones que aparecen en el texto pueden constituir marcas registradas y se emplean sin otro afán que el meramente identificativo. Asimismo, la inclusión o no de uno de tales productos no expresa recomendación alguna por parte del autor.

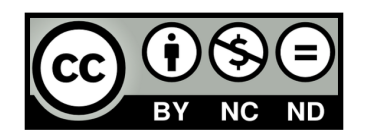

En este manual aprenderemos a utilizar la aplicación OruxMaps como alternativa al uso de Mobile topographer en la captura de puntos georreferenciados.

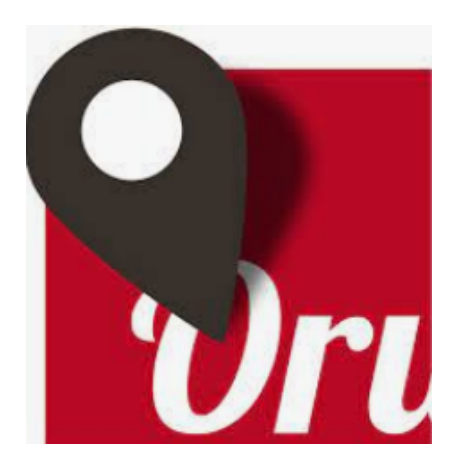

OruxMaps es una aplicación para el posicionamiento global que no necesita acceso a internet.

Una vez instalada la aplicación nos aparecerá lo siguiente:

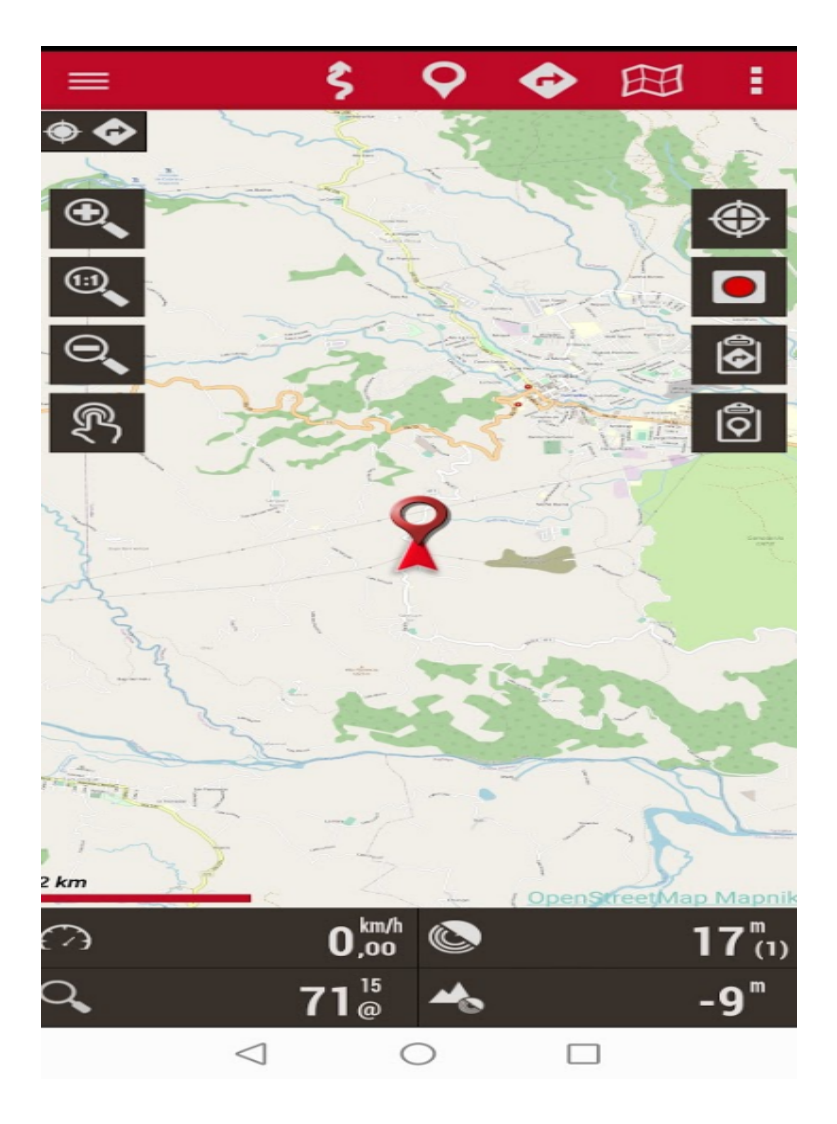

La aplicación tiene múltiples modos de uso, en esta oportunidad nos centraremos en la captura de un punto (waypoint). **Recuerde** tener activado la ubicación de su teléfono.

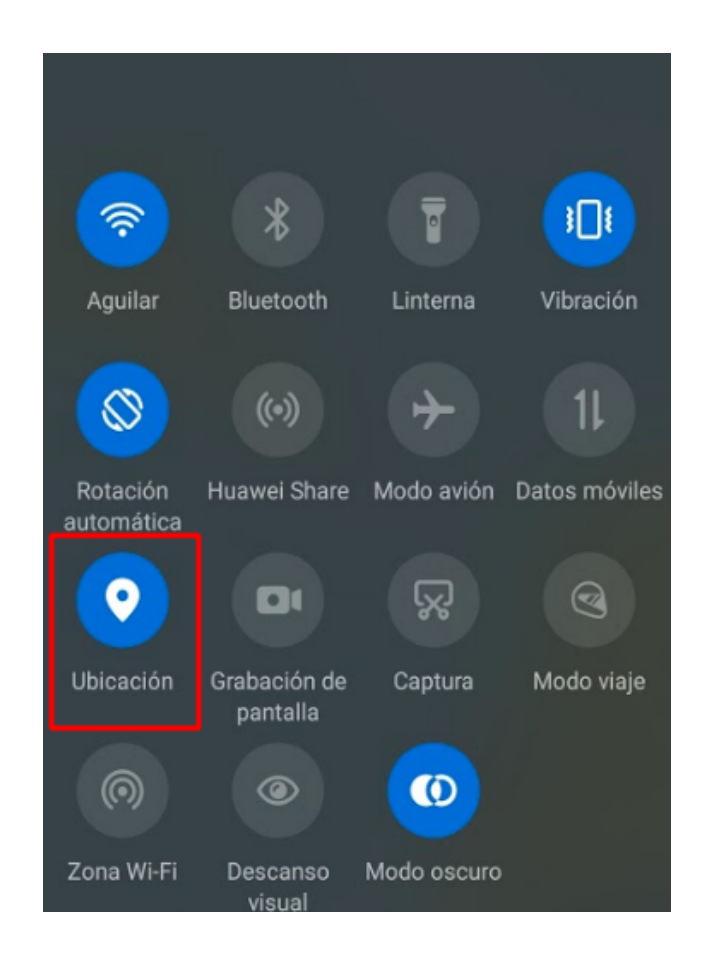

En este punto presione:

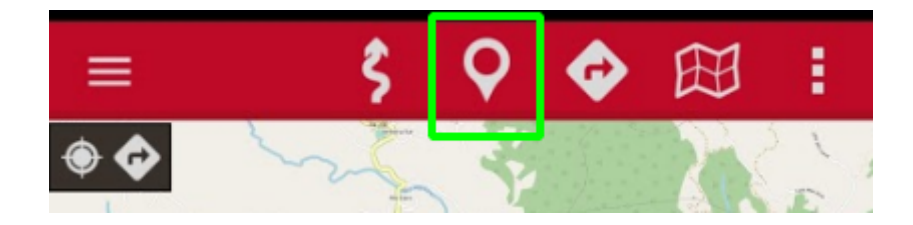

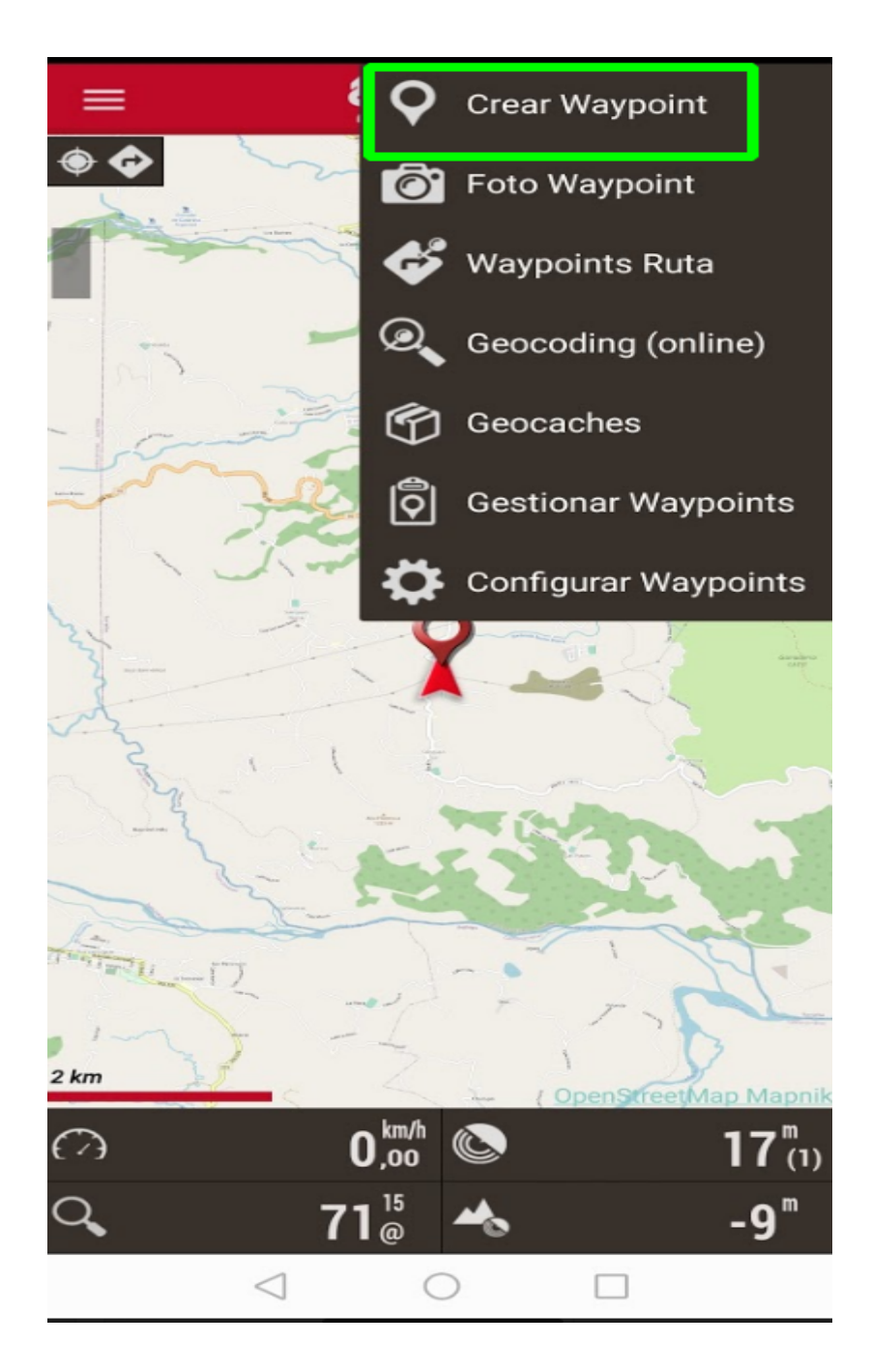

Nos aparecerá lo siguiente:

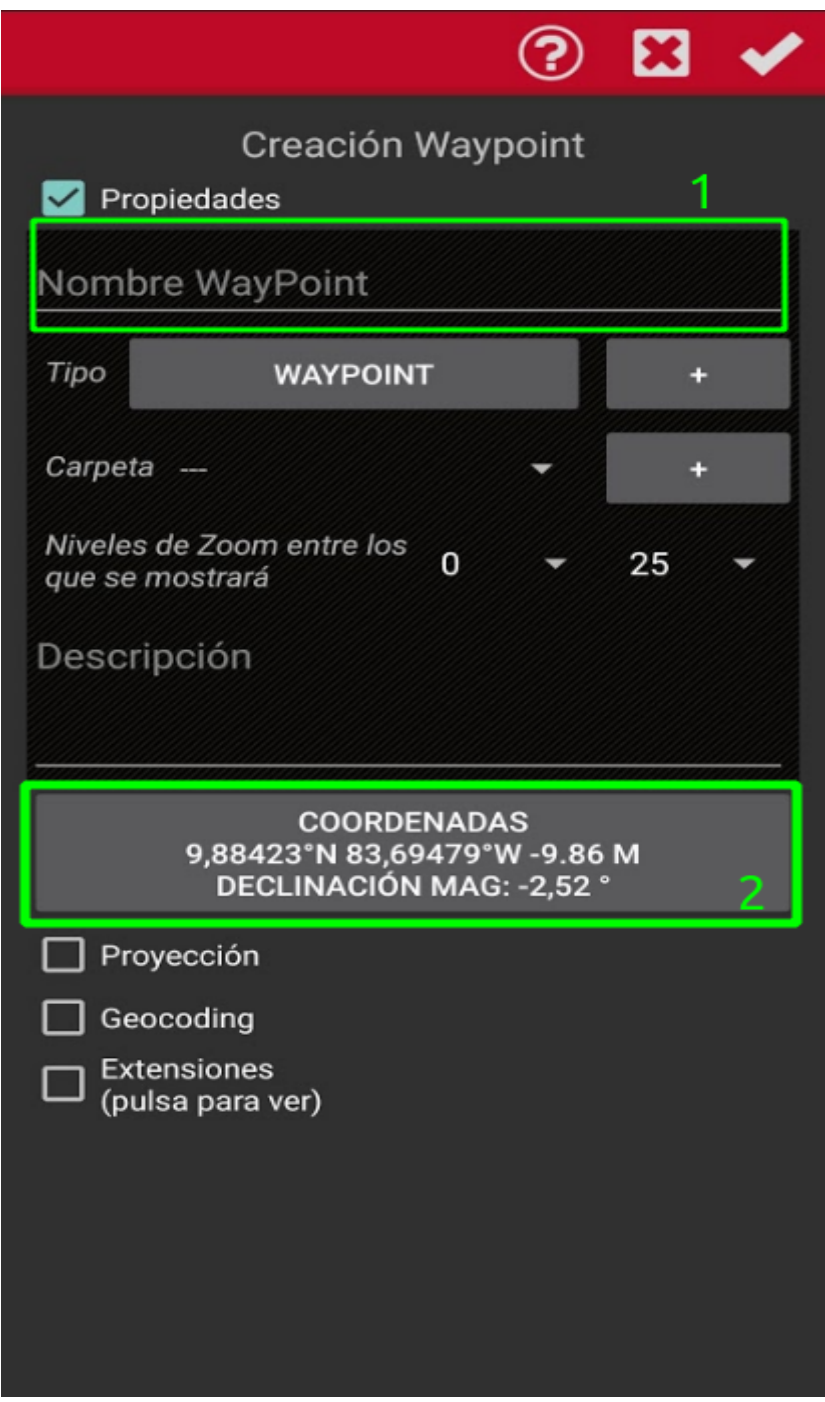

Brinde un nombre a su WayPoint.

Luego seleccione el recuadro de Coordenadas:

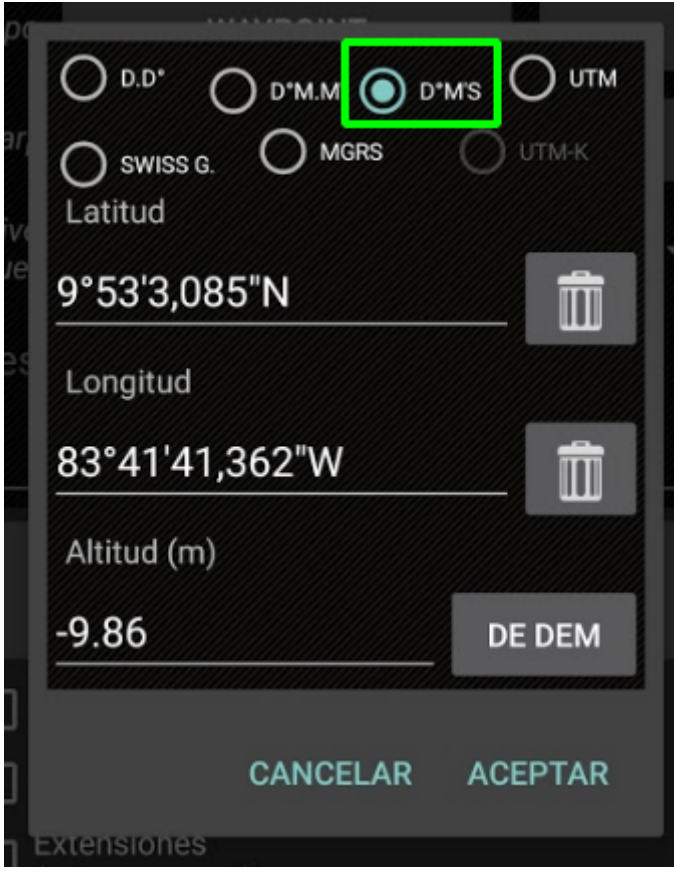

Le recomendamos seleccionar la opción D° M' S", lo que nos dará las coordenadas en Grados, Minutos y Segundos. Aunque puede seleccionar cualquiera de las opciones y el punto se generará.

Seguidamente, vuelva a presionar

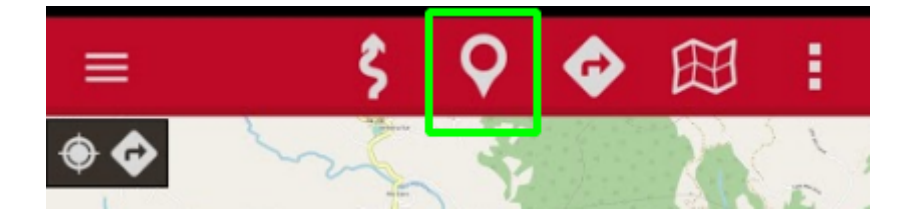

Ahora seleccione

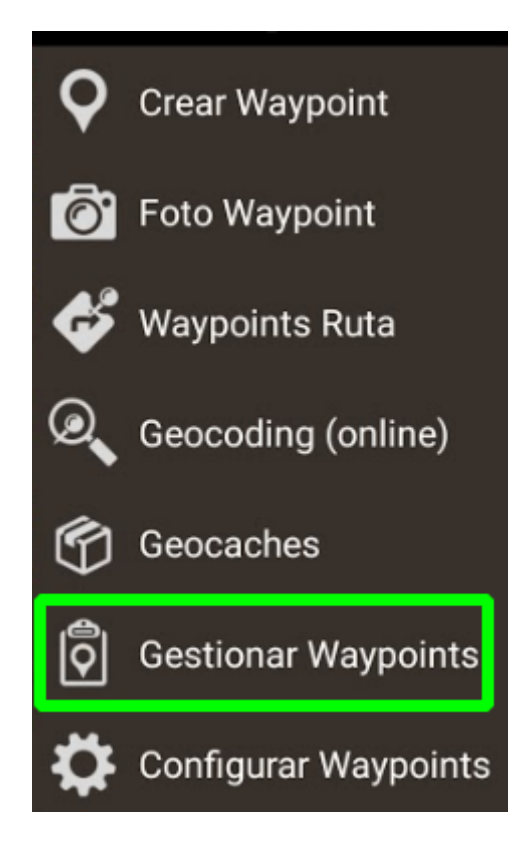

Asegúrese de marcar el waypoint que generó (recuadro 1), luego presione la opción guardar (recuadro 2)

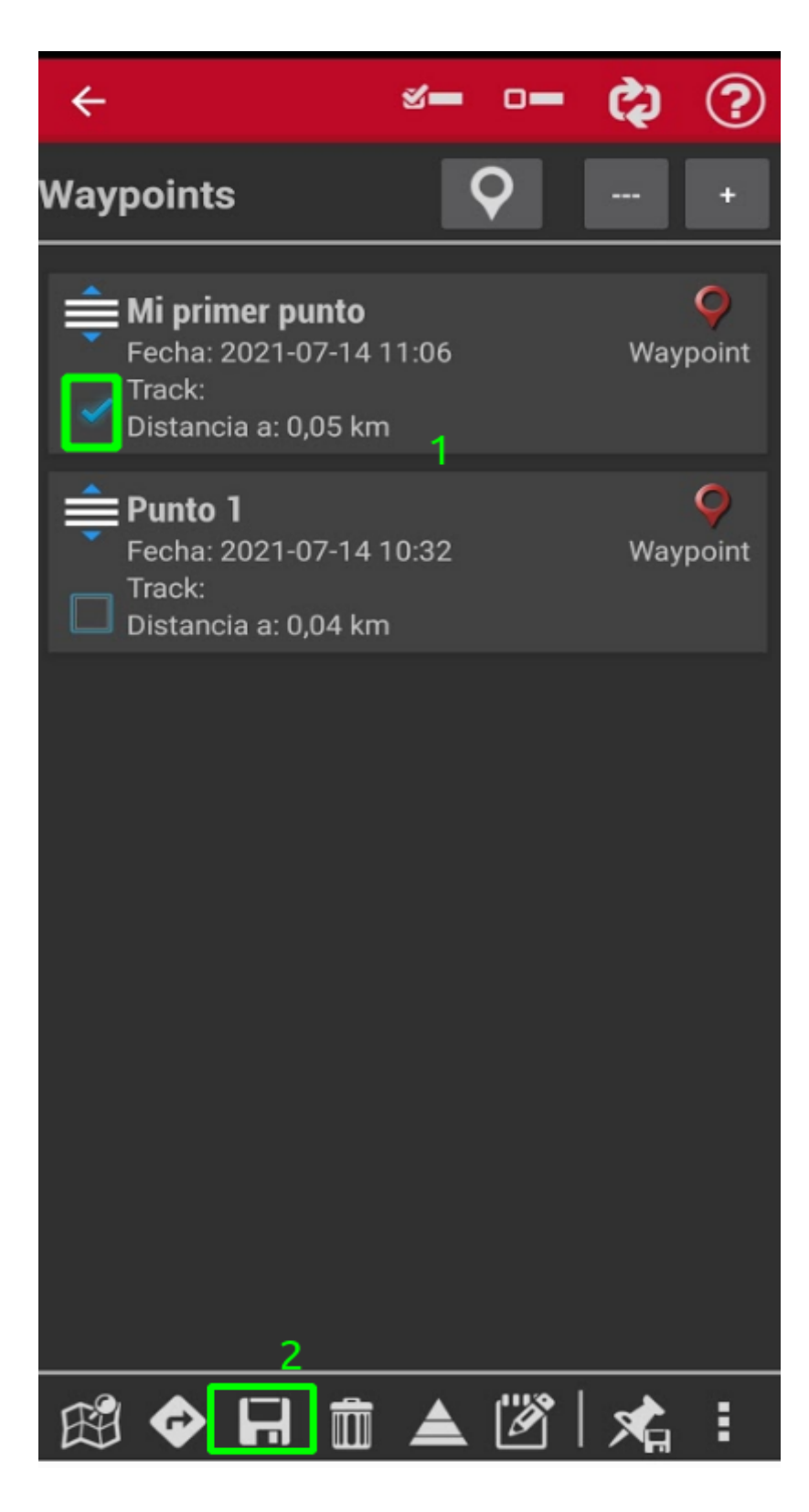

Aparecerá lo siguiente:

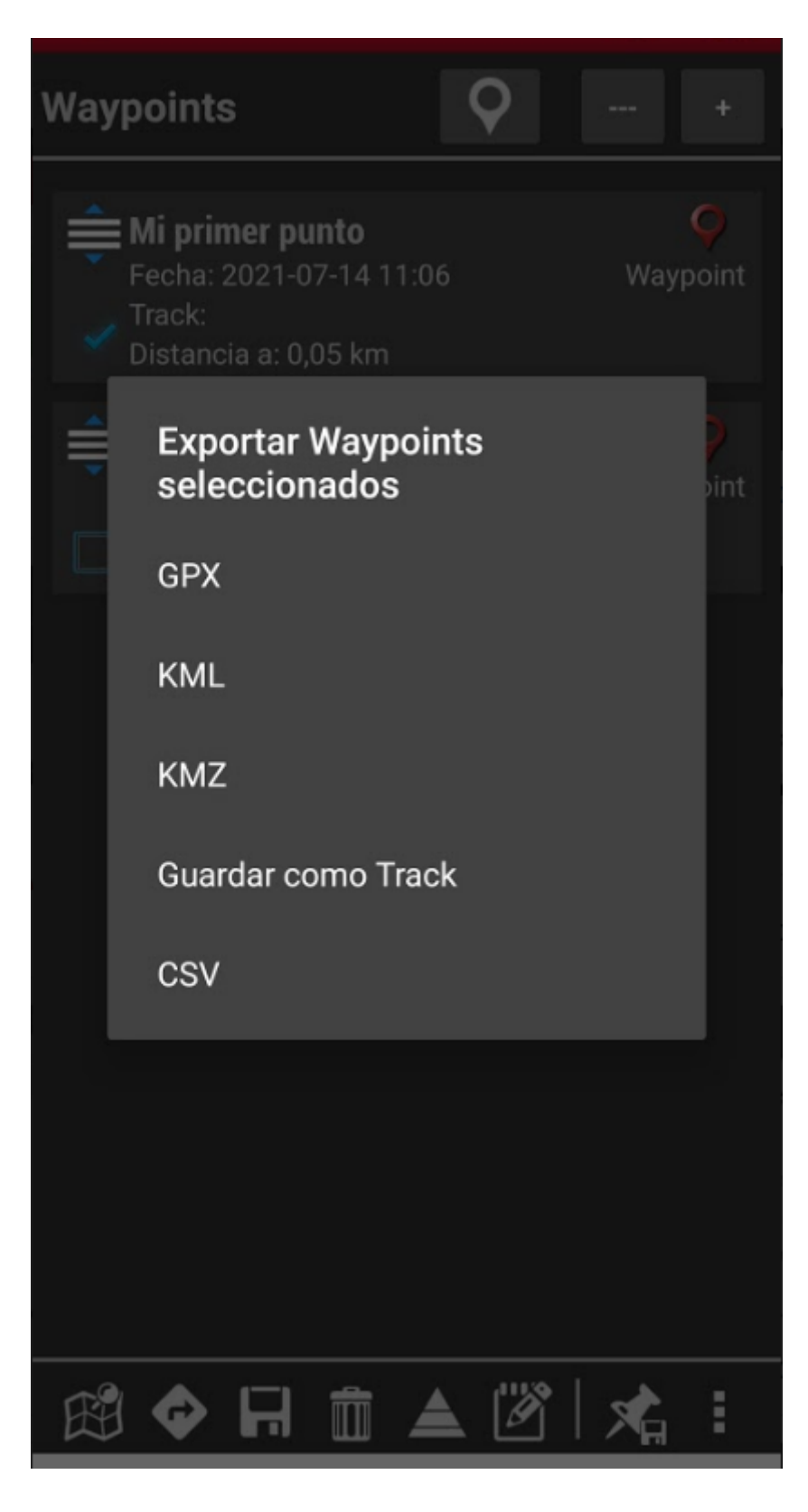

Elija el formato con el que desea compartir su waypoint (preferiblemente Kml o gpx). Ya podrá enviar su archivo por diversos medios.

Con esto hemos finalizado el ejercicio, replique este ejercicio con al menos 5 sitios distintos para la tarea, misma que debe subir en UCR Global.